## **Realized Operational Exchange wizard**

The **Realized Operational Exchange** wizard gives the instructions to follow when adding a new Operational Exchange or selecting one of the existing Operational Exchanges.

The **Realized Operational Exchange** wizard includes of two steps:

1 [Operational Exchange creation \(mandatory\)](#page-0-0)

## <span id="page-0-0"></span>**Operational Exchange creation (mandatory)**

This step is designed to create a new Operational Exchange by specifying a Conveyed Item, both sending and receiving Operational Performer and a direction of an Operational Exchange. Depending on a fact, if selected Operational Performer is known or not, requested information differs:

If sending and receiving Operational Performers are unknown form the wizard invocation context, you need to specify both.

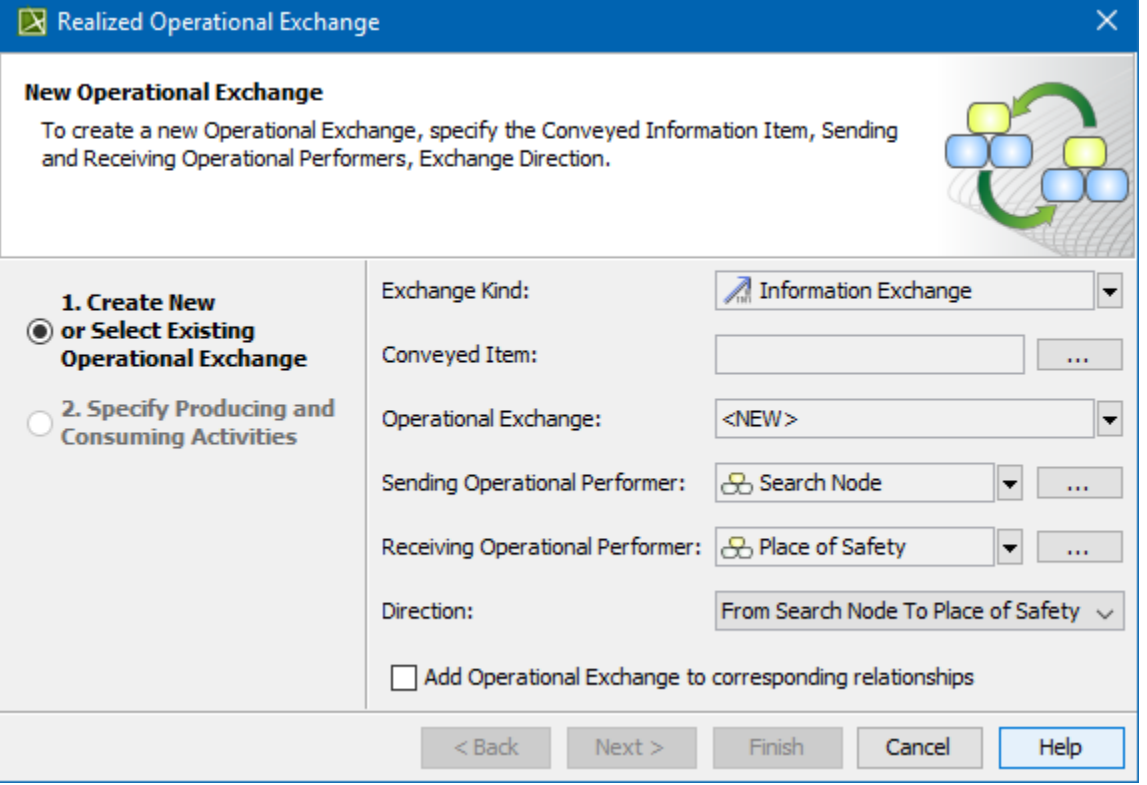

If sending and receiving Operational Performers are known, they are added to a **Realized Operational Exchange** wizard automatically.

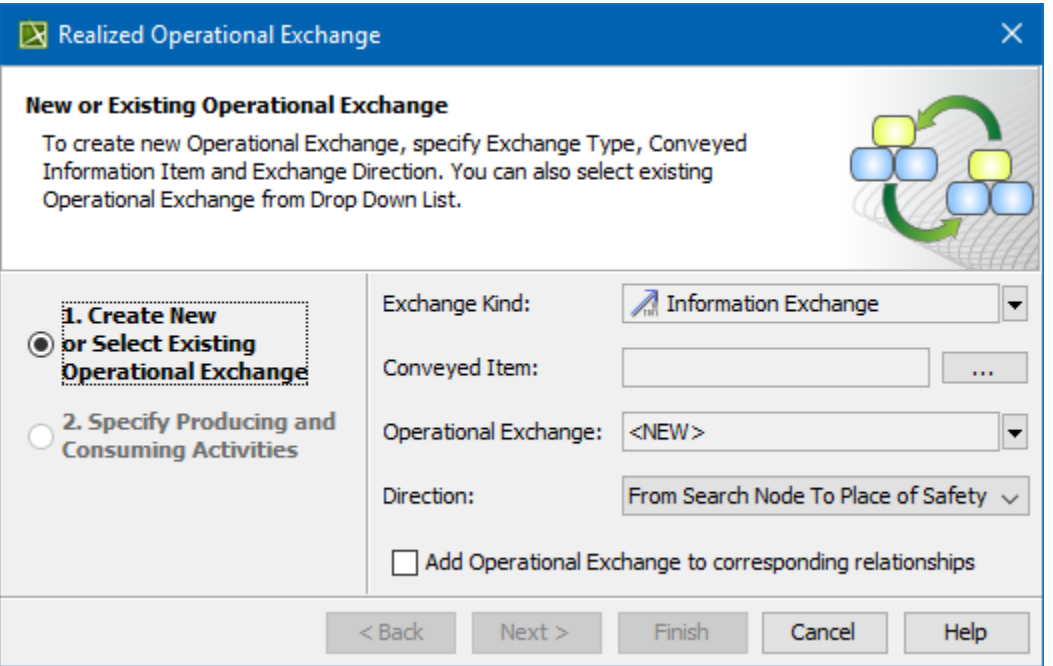

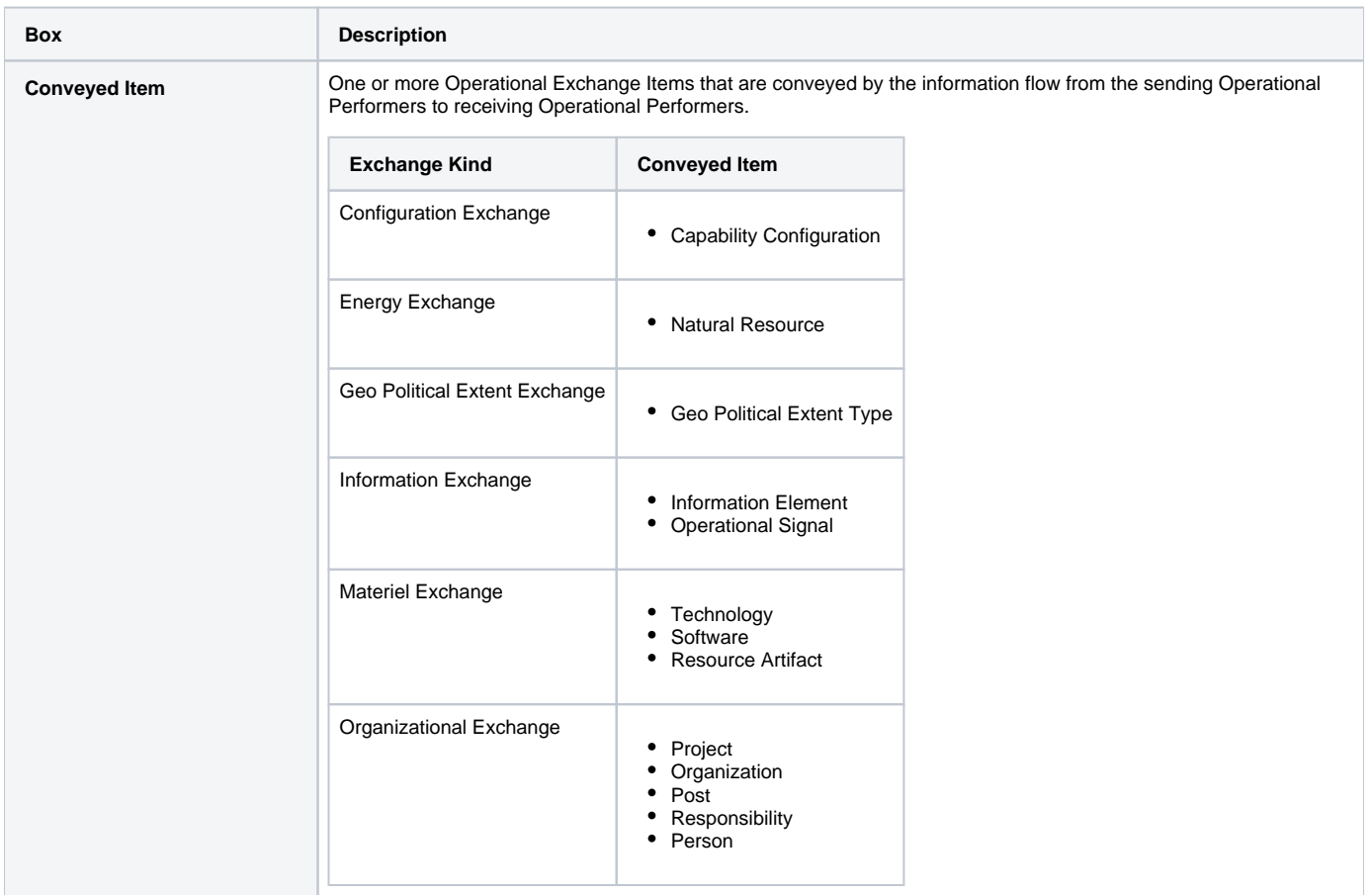

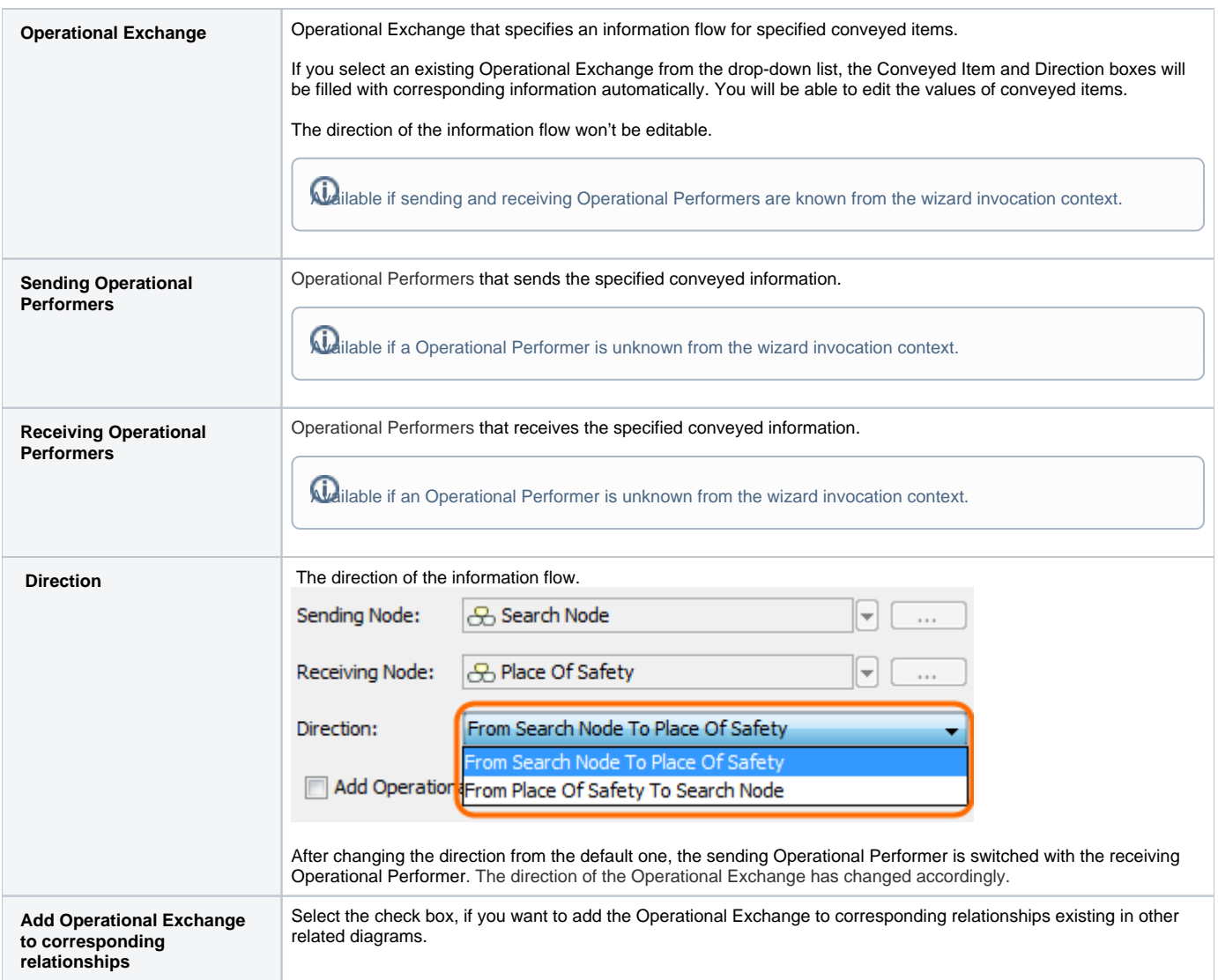

This step is designed to specify Producing and Consuming Activities for the created or selected Operational Exchange. Operational Exchanges are produced and consumed by Activities acting under the Nodes Producing and Consuming Activities specification (optional)

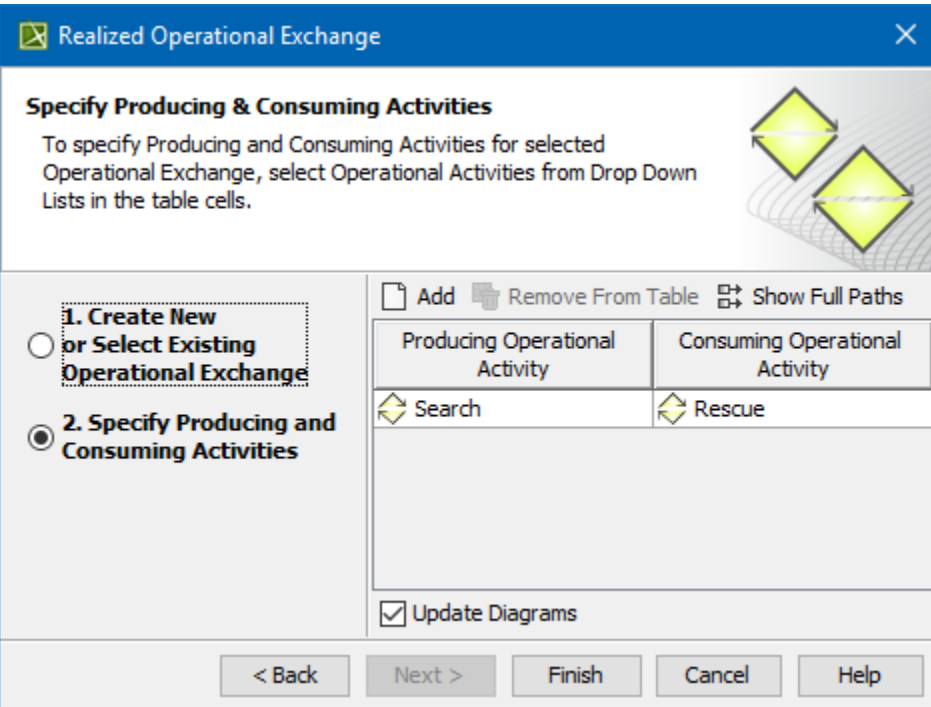

## **Related procedures**

- [Creating Operational Exchanges in L1 Node Types diagram](https://docs.nomagic.com/display/UAFP2021x/Creating+Operational+Exchanges+in+L1+Node+Types+diagram)
- [Creating Operational Exchanges in L2 Logical Scenario diagram](https://docs.nomagic.com/display/UAFP2021x/Creating+Operational+Exchanges+in+L2+Logical+Scenario+diagram)
- [Creating Operational Exchanges in L4 Logical Activities diagram](https://docs.nomagic.com/display/UAFP2021x/Creating+Operational+Exchanges+in+L4+Logical+Activities+diagram)
- [Creating Operational Exchanges in L6 Logical Sequence diagram](https://docs.nomagic.com/display/UAFP2021x/Creating+Operational+Exchanges+in+L6+Logical+Sequence+diagram)
- [Creating Operational Exchanges in OV-2 diagram](https://docs.nomagic.com/display/UAFP2021x/Creating+Operational+Exchanges+in+OV-2+diagram)
- [Creating Operational Exchanges in OV-2 Internal diagram](https://docs.nomagic.com/display/UAFP2021x/Creating+Operational+Exchanges+in+OV-2+Internal+diagram)
- [Creating Operational Exchanges in OV-5b diagram](https://docs.nomagic.com/display/UAFP2021x/Creating+Operational+Exchanges+in+OV-5b+diagram)
- [Creating Operational Exchanges in OV-6c diagram](https://docs.nomagic.com/display/UAFP2021x/Creating+Operational+Exchanges+in+OV-6c+diagram)
- [Operational Exchange Manager dialog](https://docs.nomagic.com/display/UAFP2021x/Operational+Exchange+Manager+dialog)